## **Troubleshooting**

The primary documentation for the RoomWizard can be found at [steelcase.com](http://www.steelcase.com/en/products/category/integrated/collaborative/room-wizard/pages/downloads.aspx).

## **Table of Contents**

- Creating Google [resources](https://rwcloudconnector.com/troubleshooting#add-resources) for your rooms
- How to make [missing](https://rwcloudconnector.com/troubleshooting#missing-room) rooms show up?
- How do I change the [connector](https://rwcloudconnector.com/troubleshooting#change-connector-url) URL?

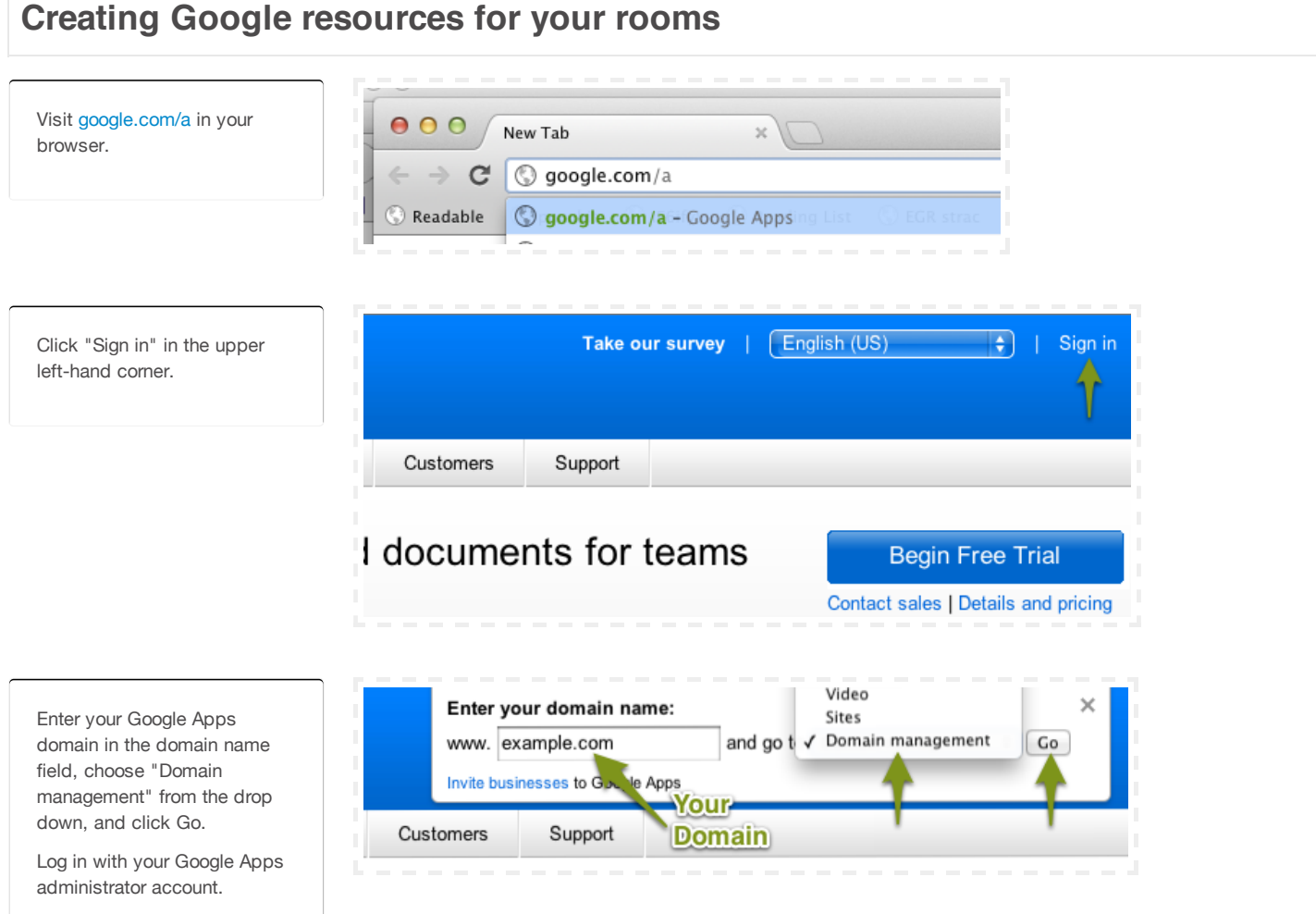

Click "Calendar".

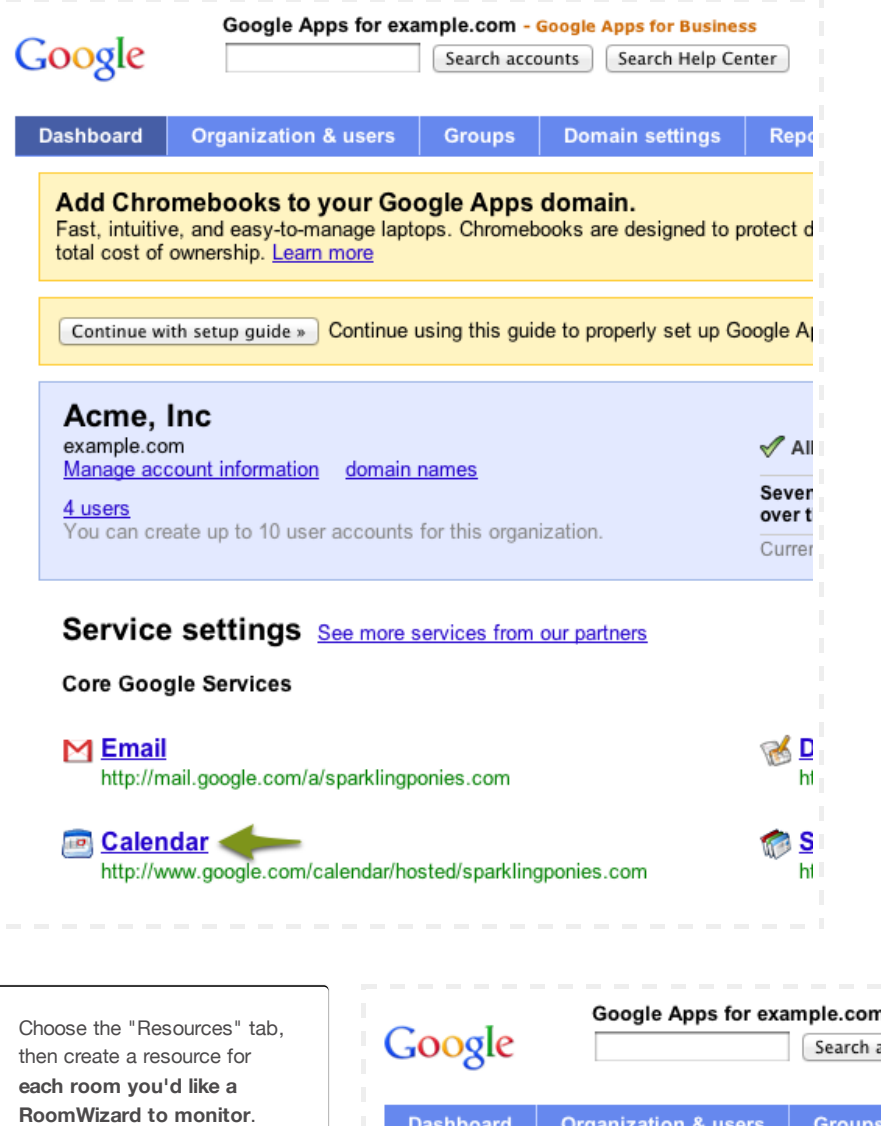

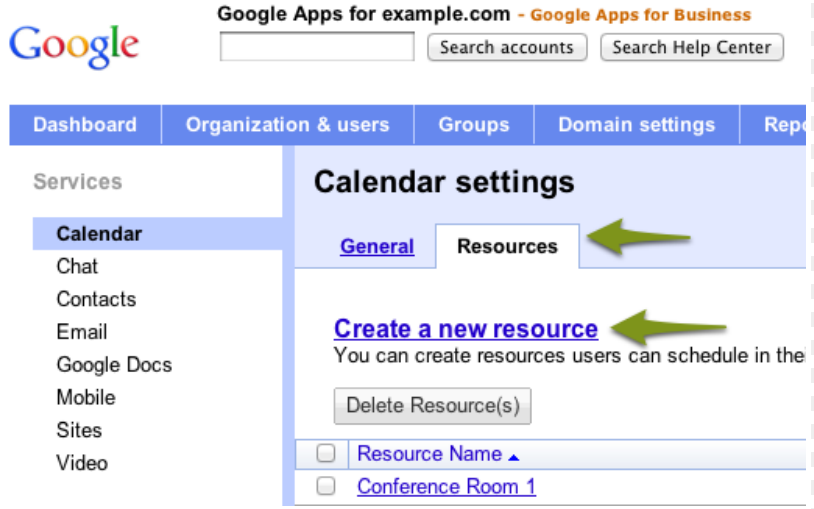

Click "Calendar" at the top of the window.

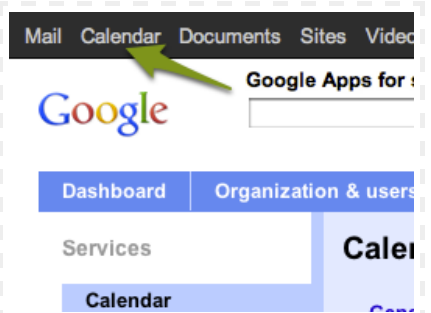

Move your mouse cursor over the name of the room you'd like to share. A button with a down arrow will appear.

Click the down arrow, then click "Share this Calendar".

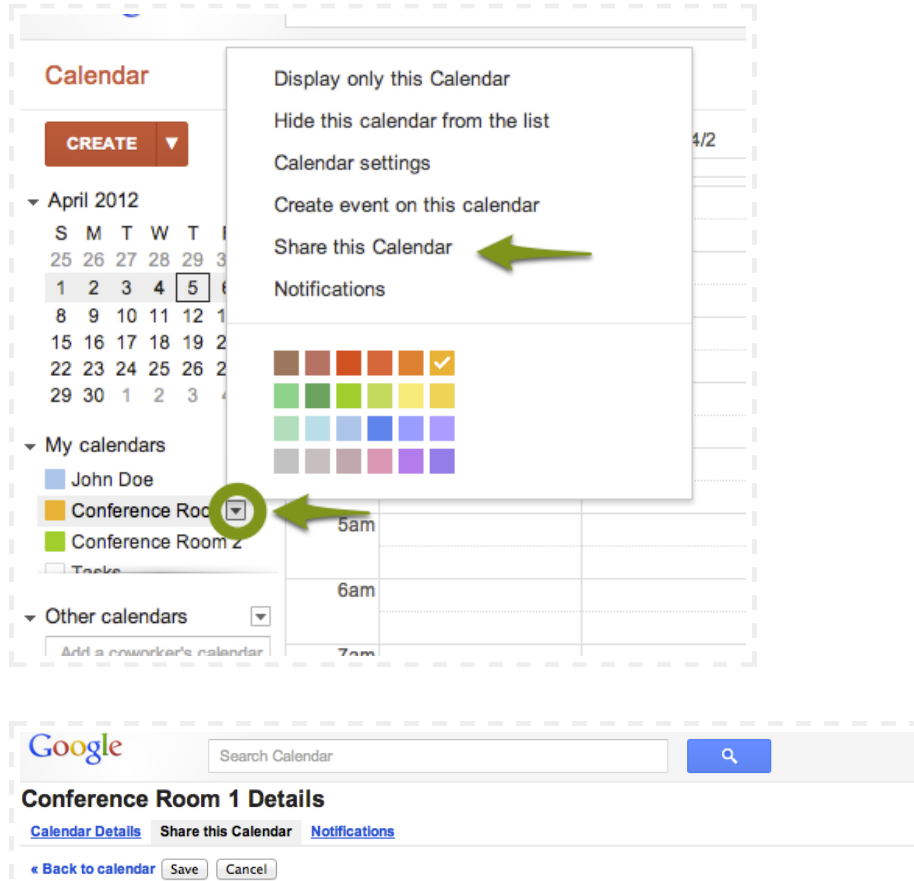

In the "Share with specific people" section, enter the email address of your RoomWizard account.

Choose "Make changes to events", then click "Add Person".

Finally, save the calendar.

**for every single room** you wish to have monitored by

the previous two steps.)

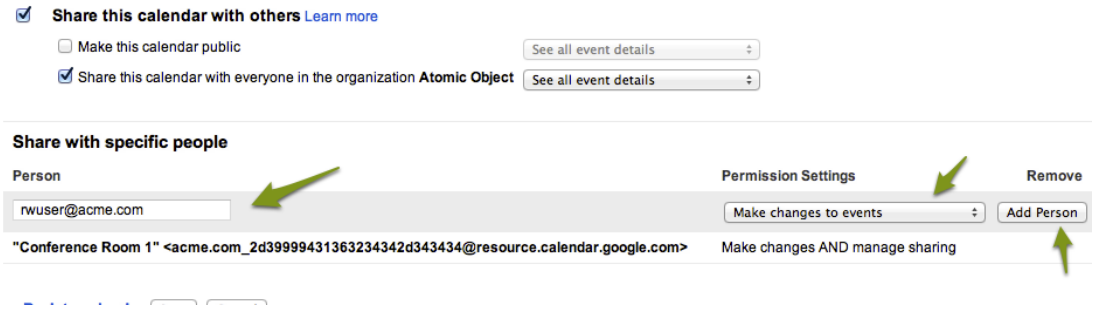

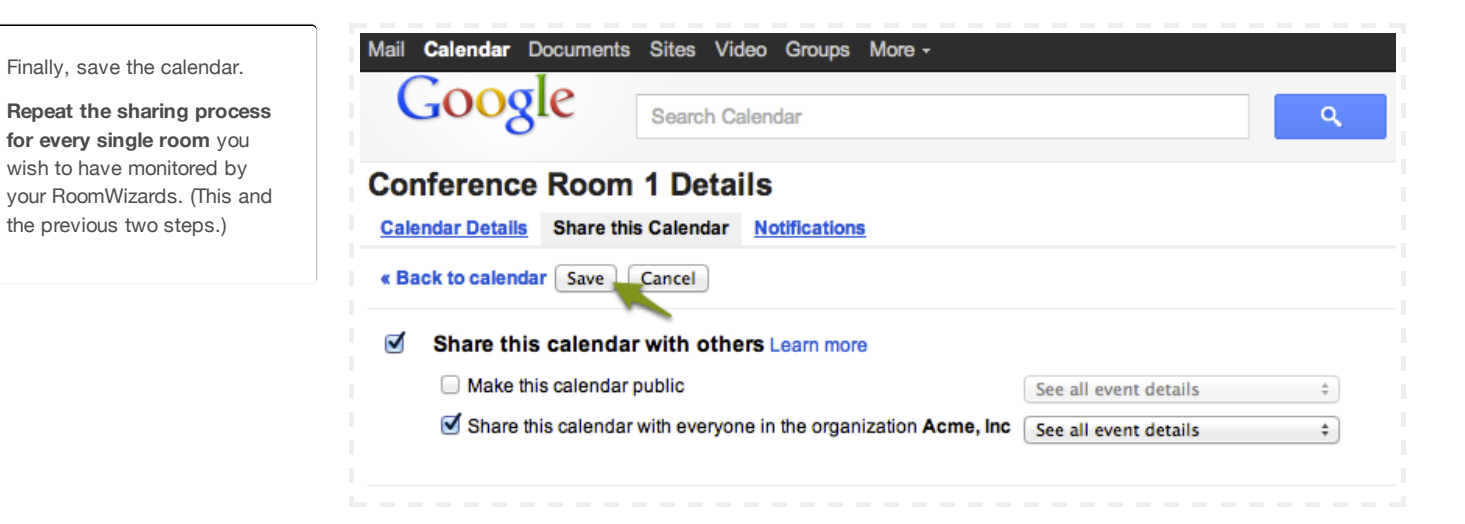

**How to get missing calendars to show up**

Log into the account you'd like your room wizards associated with.

Click the arrow next to "My calendars" on the left side of the screen, then hit "Settings".

Click "Browse interesting

calendars".

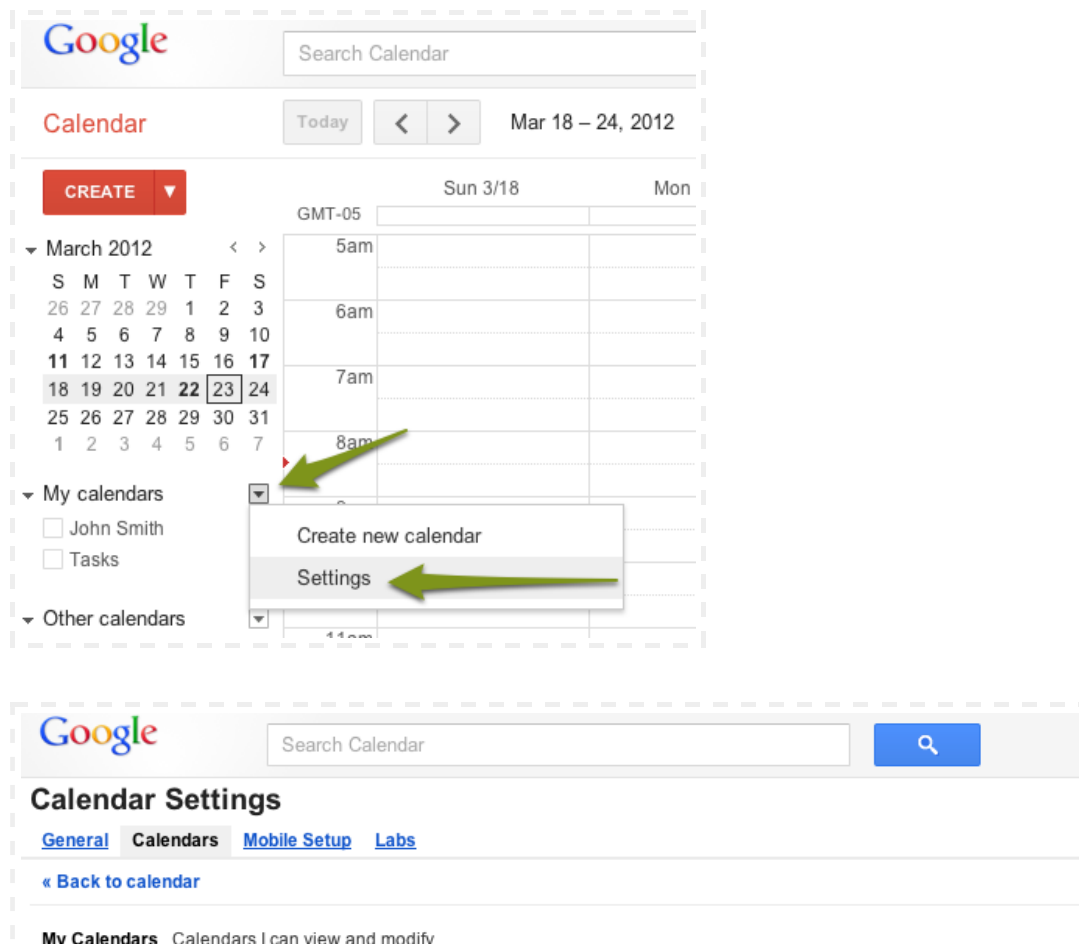

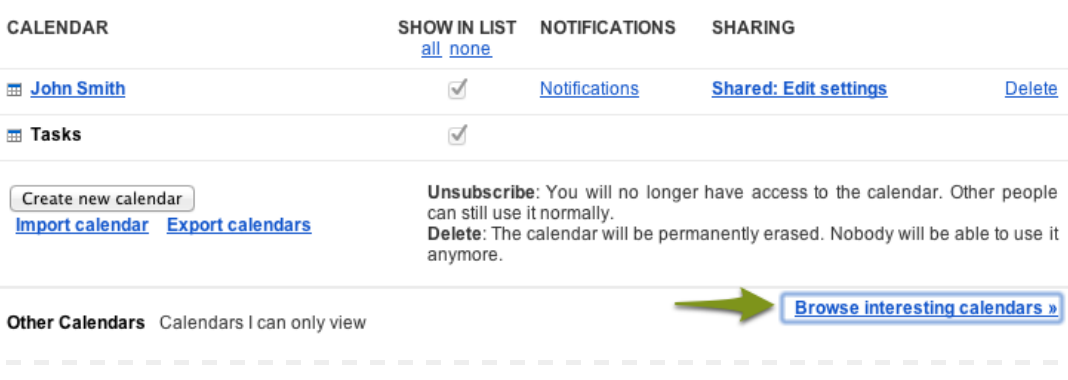

Click "More", then click "Resources for [...your domain...]".

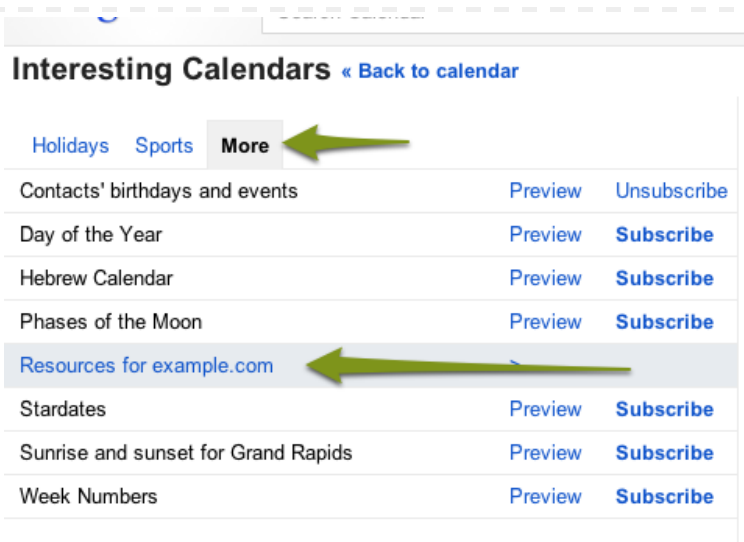

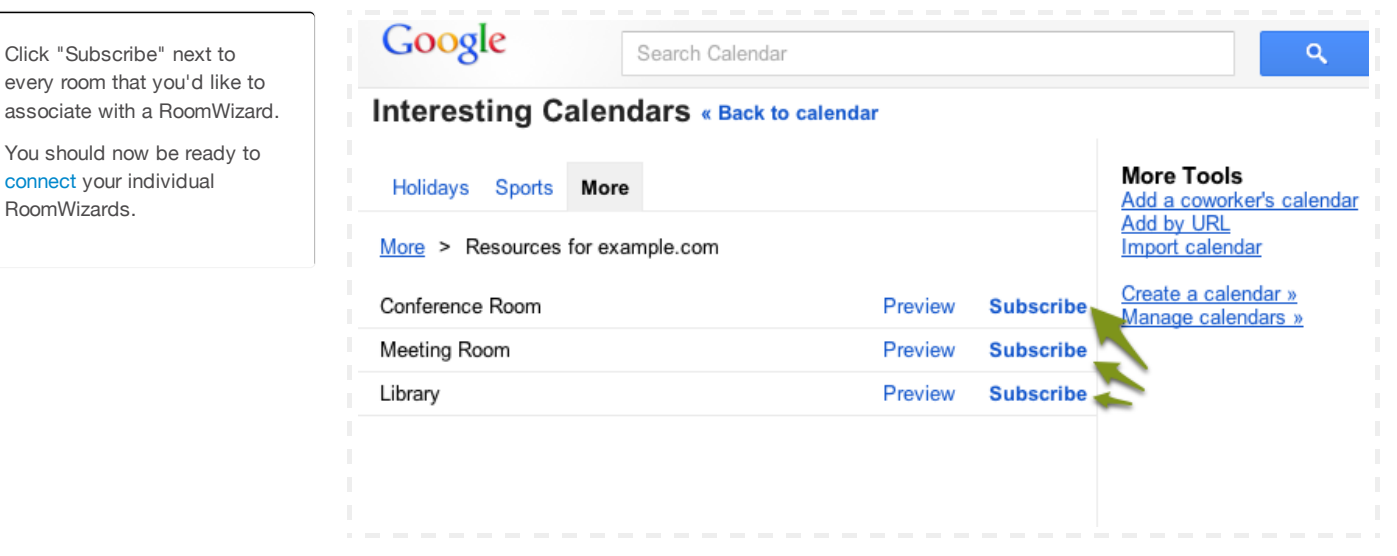

## **How do I change the connector URL?**

RoomWizards.

Under normal circumstances you should not have to regenerate your connector URL. If your connector URL has been compromised or if policies dictate that it must be changed periodically you can regenerate the URL below.

**Warning!** Changing the connector URL will require you to update all RoomWizards or RoomWizard groups with the new connector URL. You may reference the [connect](https://rwcloudconnector.com/connect#get-address) page for instructions on how to do this.

**Connector URL** https://wcloudconnector.com/dce50d43793869c92e0898158abd7420bb30b863/api Regenerate

© 1996 - 2012 Steelcase Inc. is the global leader in the office furniture industry.